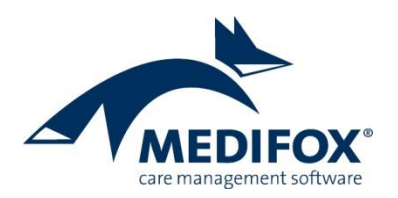

# **MediFox stationär Connect**

# **Kunde bzw. MediFox Systembetreuer**

## *Was muss ich tun?*

## *Administration – Connect*

- Die Grundeinstellungen von Connect müssen in der Administration definiert werden
- **Grundeinstellungen:** Welche Vorgaben sollen für das Kennwort vergeben werden? (Mindestlänge, Änderungsintervall, Sonderzeichen, Zahlen, Länge, Sperrung des Benutzerkontos) – je nach persönlicher Anforderung
- Familienportal: Welche Daten sollen für Angehörige zur Verfügung stehen? Dies ist trägerweit einstellbar, kann allerdings auch für einzelne Häuser oder Wohnbereiche individuell definiert werden; Was soll im Infobereich stehen? Welche Links möchte ich zur Verfügung stellen?
	- o Möglichkeiten: Nachrichten, Vitalwerte, Medikation, Injektionen und Infusionen, Verordnungen, Diagnosen, Barbetrag, Pflegejournal/Tagesereignis, Dokumente, Links, Betreuung
- ◼ *Arztcockpit:* Sollen alle Bewohner freigeschaltet werden? Falls nicht individuelle Einstellung in jedem Bewohner möglich
- *Mitarbeiterportal:* Wann sollen Daten aus dem Dienstplan den Mitarbeitern zur Verfügung stehen, nach Abschluss des Wunschplan oder des Soll-Plans? Welche Links möchte ich meinen Mitarbeitern zur Verfügung stellen

# *Verwaltung*

- *Bewohner:* Sofern keine globale Bewohnerfreigabe gewünscht ist, kann im Reiter "Detail 2" im unteren Teil rechts definiert werden, ob dieser Bewohner im Arztcockpit von Connect angezeigt werden soll ("Einsicht in die Pflegedokumentation im Connect-Arztcockpit")
- Angehörige: Im Reiter "Connect" muss den gewünschten Angehörigen der Zugang gewährt werden
	- o Der Benutzername muss definiert werden
	- o Mit "Kennwort generieren" wird ein externes Dokument erstellt, welches das Kennwort sowie auch noch einmal den Benutzernamen des Angehörigen beinhaltet. Ebenfalls ist hier der Link zu Connect bzw. ein QR-Code enthalten, welcher direkt gescannt werden kann. Dieses Dokument muss dem Angehörigen zur Verfügung gestellt werden, damit dieser sich anmelden kann. In der Regel sollte dann der Haken bei "Kennwort muss beim nächsten Login geändert werden" gesetzt werden, damit der Angehörige sich ein privates Kennwort erstellen kann (Achtung! Kennwortrichtlinien müssen Berücksichtigt werden)
	- o Falls der Angehörige eine E-Mailbenachrichtigung bei Nachrichteneingang wünscht muss dieses hinterlegt werden.
- ◼ *Ärzte:* Im Reiter "Connect" kann definiert werden, ob der Arzt eine E-Mailbenachrichtigung bei Nachrichteneingang erhalten möchte

**MediFox GmbH** Junkersstraße 1 31137 Hildesheim

Telefon: 0.51.21.28.29.1-0 Telefax: 0 51 21.28 29 1-99 E-Mail: info@medifox.de Internet: www.medifox.de

Sparkasse Hildesheim BLZ 259 501 30 Konto Nr. 681 681

IBAN-Nummer: DE08 2595 0130 0000 6816 81 BIC/SWIFT-Code: NOLADE21HIK USt-Id: DE 273 172 894

Seite 1 von 10

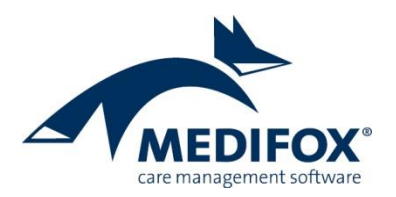

*Administration – Benutzerverwaltung – Benutzer*

#### ◼ *Zugang für den Mitarbeiter*

- o Im Bereich "MediFox Connect" muss dem Mitarbeiter der Zugriff gewährt werden
- o Per Stift im Feld des Kennwortes kann ein Startkennwort definiert werden
- o Durch das Feld "Benutzer muss das Kennwort bei der nächsten Anmeldung ändern" kann der Mitarbeiter das vorher vergebene Startkennwort nach der Erstanmeldung in sein persönliches Kennwort ändern

## ◼ *Zugang für den Arzt*

- o Der Arzt, welchem Zugriff zu Connect gewährt werden möchte, muss einen Benutzer erhalten. Der Benutzername ist hier frei definierbar und dient als Anmeldename in Connect
- $\circ$  Person zuordnen auf den Stift, Quelle "Arzt", den Arzt auswählen und auf "Ok" klicken
- o Spracheinstellung je nach gewünschter Sprache
- o Benutzerkonto ist aktiv = Benutzer kann sich einloggen
- o Das Benutzerkonto kann zeitlich begrenzt werden, falls der Zugang erstmal nur für einen bestimmten Zeitraum gewährt werden soll
- $\circ$  Verwaltung nur durch Systemadministrator möglich = Benutzer kann nur durch Administrator verwaltet werden
- o Wichtig hier: MediFox Connect:
	- Zugriff gewähren wenn Haken nicht gesetzt hat der Arzt keinen Zugriff auf Connect
	- Kennwort kann per Stift definiert werden und mit einem Startkennwort belegt werden. Dieses kann dem Arzt mitgeteilt werden, damit er sich einloggen kann.
	- Sofern der Haken bei "Benutzer muss das Kennwort bei der nächsten Anmeldung ändern" gesetzt ist, muss der Arzt das Kennwort ändern, sobald er sich mit dem vordefinierten Kennwort anmeldet – sollte gesetzt sein

# *Wann muss ich etwas tun?*

- Die Einstellungen sollten nach der Installation von Connect hinterlegt werden, damit diese definiert sind und hier keine Anpassungen mehr gemacht werden müssen.
- ◼ Die Benutzer können zeitverzögert hinterlegt werden. Hier muss nicht vorweg für jeden Angehörigen ein Benutzer erstellt werden (kann natürlich gemacht werden) sondern sobald man einen Angehörigen vor Ort hat der diesen Service gerne nutzen möchte dieser direkt angelegt werden

# *Wem muss ich etwas sagen?*

■ Die Angehörigen, Ärzte und Mitarbeiter sollten informiert werden, dass dieser Service nun für sie zur Verfügung steht.

# *Wer benötigt welche Informationen?*

■ Die Nutzer des Portals benötigen die Zugangsdaten sowie den Link zur Anmeldung in Connect, diese müssen Sie als Einrichtung den Mitarbeitern mitteilen.

Seite 2 von 10

**MediFox GmbH** Junkersstraße 1 31137 Hildesheim

Telefon: 0 51 21.28 29 1-0 Telefax: 0 51 21.28 29 1-99 E-Mail: info@medifox.de Internet: www.medifox.de

Sparkasse Hildesheim BLZ 259 501 30 Konto Nr. 681 681

IBAN-Nummer: DE08 2595 0130 0000 6816 81 BIC/SWIFT-Code: NOLADE21HIK USt-Id: DE 273 172 894

AG Hildesheim HRB 202124 Geschäftsführung: Christian Städtler, Dr. Thorsten Schliebe